# **ClubRunner**

[Help Articles](https://www.clubrunnersupport.com/kb) > [Cloud Events](https://www.clubrunnersupport.com/kb/cloud-events) > [How to setup Cloud Event reminders](https://www.clubrunnersupport.com/kb/articles/how-to-setup-cloud-event-reminders)

### How to setup Cloud Event reminders

Michael C. - 2023-06-29 - [Cloud Events](https://www.clubrunnersupport.com/kb/cloud-events)

Once an event has been created within ClubRunner Cloud Events, Event Reminders can be created in order to send reminder emails to various different recipient groups.

## **Creating an Event Reminder**

- 1. To access **Cloud Events**, you must go to your website's homepage and log in. [For](https://www.clubrunnersupport.com/kb/articles/how-do-i-log-in-to-clubrunner) [more information on how to login, click here.](https://www.clubrunnersupport.com/kb/articles/how-do-i-log-in-to-clubrunner)
- 2. After logging in and navigation to the **Member Area**, you will see several tabs along the top of the screen. Click on the **Events** tab, and then click on **Cloud Events.**

 $\pmb{\times}$ 

 $\pmb{\times}$ 

3. Click **Manage** on the event you would like to add reminders for.

#### 4. On the top right of the event, click on the **Setup** button.

5. Near the top of the events page, click **Settings** in the blue navigation menu**.**

#### $\pmb{\times}$

6. Scroll down the page to the **Event Reminders** section and click on the **Add** button**.**

#### $\pmb{\times}$

- 7. In the Add Event Reminder popup, you will have these options:
	- **Name** The name or identifier for the event reminder.
	- **When** Allows you to set when an event reminder will be sent out.
		- **Day(s)** Allows you to set how many days prior to the event's start date and time that the reminder be sent out.
		- **Hour(s) before -** Allows you to set how many hours prior to the event's time that the reminder will be sent out.
- **Select Template** A drop down that lets you select which email template to use.
	- **System** Displays the prebuilt MemberNova templates.
	- **Custom** Displays templates which were created by the Organization. [Learn more about creating custom email templates.](https://www.clubrunnersupport.com/kb/articles/how-do-i-edit-the-email-templates)
- **Recipient Group** Allows you to select which recipient groups the reminder will be sent to.
	- **Orders** Sends the event reminder to individuals who had submitted an event registration order.
	- **Attendees** Sends the event reminder to the individual event attendees.
- **Active** Allows you to enable or disable an individual event reminder.
- 8. Once the event reminder has been configured, click the **Save** button to finalize and save the event reminder.

 $\pmb{\times}$ 

### **Managing Event Reminders**

- 1. To access **Cloud Events**, you must go to your website's homepage and log in. [For](https://www.clubrunnersupport.com/kb/articles/how-do-i-log-in-to-clubrunner) [more information on how to login, click here.](https://www.clubrunnersupport.com/kb/articles/how-do-i-log-in-to-clubrunner)
- 2. After logging in and navigation to the **Member Area**, you will see several tabs along the top of the screen. Click on the **Events** tab, and then click on **Cloud Events.**
- 3. Click **Manage** on the event you would like to add reminders for.
- 4. On the top right of the event, click **Setup** or the **Gear** icon.
- 5. Near the top of the events page, click **Settings.**
- 6. Scroll down the page to **Event Reminders**.
- 7. On the far-right side, click on the **down-arrow** for the event reminder you would like to manage. You will be presented with the following options:

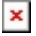

- **Edit** Opens the **Edit Event Reminder** popup, allowing you to make adjustments to the event reminder.
- **Make Active/Inactive** Enables or Disables the selected event reminder.
- **Delete** Removes the event reminder from the selected event.

Related Content

- [How to send event emails and invitations through Cloud Events](https://www.clubrunnersupport.com/kb/articles/how-to-send-event-emails-and-invitations-through-cloud-events)
- [How to create a Cloud Event](https://www.clubrunnersupport.com/kb/articles/how-to-create-a-cloud-event)